## How to Connect Picreel to Any Website

Connect Picreel to your website to display engaging popups that capture your visitors' attention and drive results.

By connecting Picreel with your website, you can get:

- 1. **Instant Leads and Conversions:** Picreel can help you achieve a 15-300% increase in inbound leads and conversions, ensuring more revenue for your business.
- 2. **Reduced Cart Abandonment:** You'll be able to reduce cart abandonment rates, which means more customers completing their purchases.
- 3. **More Leads:** With Picreel, you can generate ten times more leads, expanding your potential customer base.

## Here's what the growth chart can look like after connecting Picreel with your website:

| \$    |  |
|-------|--|
| Sales |  |
|       |  |
|       |  |

## To Connect Picreel to a Website

Step 1: In your Picreel account,

- Navigate to 'Campaigns'.
- Click 'View Code' in the top right corner.

| Campaigns                                                                               |            |                 |                                                                             |         |          |      |                  | View Code + New Campaign > |                 |  |  |
|-----------------------------------------------------------------------------------------|------------|-----------------|-----------------------------------------------------------------------------|---------|----------|------|------------------|----------------------------|-----------------|--|--|
| Action $\checkmark$ $\bigtriangledown$ All Campaigns $\checkmark$ Sort by: $\checkmark$ |            |                 |                                                                             |         |          |      | Q Search by name |                            |                 |  |  |
| Select                                                                                  | Image      | Status          | Name                                                                        | Preview | Reports  | Days | Impressions      | Conversions                | Conversion Rate |  |  |
|                                                                                         | 5 <u>M</u> | Paused          | Stay and Save   Campaign on https://stylehive5.helpdocsonline.com/home      | ٢       | <u>0</u> | 81   | 139              | 0                          | 0%              |  |  |
|                                                                                         | :          | Paused          | Survey Campaign<br>Campaign on https://stylehive5.helpdocsonline.com/home   | 0       | <u></u>  | 19   | 33               | 20                         | 60.61%          |  |  |
|                                                                                         |            | <b>E</b> nabled | Discount Campaign<br>Campaign on https://stylehive5.helpdocsonline.com/home | Ó       | <u></u>  | 10   | 293              | 52                         | 17.75%          |  |  |

• Click on the code to **copy** it to the clipboard.

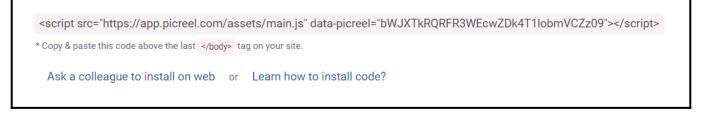

- You can also send instructions to your tech expert by clicking on 'Ask a colleague to install on the web.'
- Once you click, you will be asked to enter your colleague's email address and then press 'Send Instructions.'

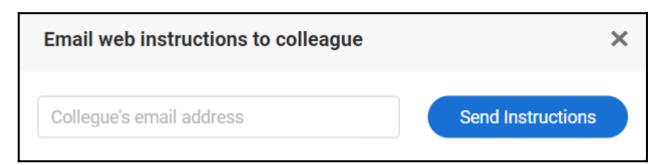

Or, if you want to do it yourself, you can click '**Learn how to insert code.**' **Step 2:** On your website, go to the **Edit HTML/CSS** section. (Use this step in case you're using a CMS website)

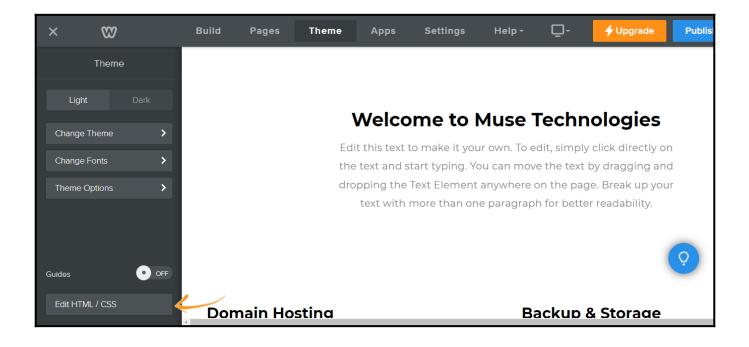

• Now paste the web tracking code before the last </body> tag.

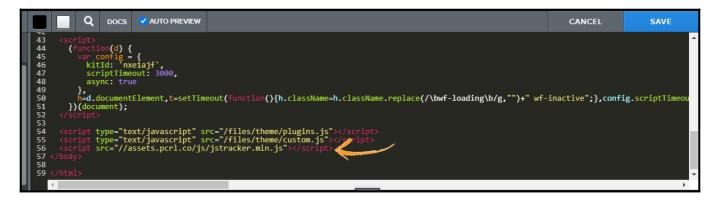

• Click 'Save' to finish the setup.

You have successfully installed Picreel on your website. If you encounter any issues or have any questions, feel free to contact our support team.

## **Related Articles:**

- How to Create Goal-Specific Overlays in Picreel
- How to Get New Leads Notification in My Inbox
- How to Set Overlay for a Specific Page